#### **How to extract XIOS:**

#### **svn checkout http://forge.ipsl.jussieu.fr/ioserver/svn/XIOS/trunk**

# **How to compile XIOS:**

./make\_xios

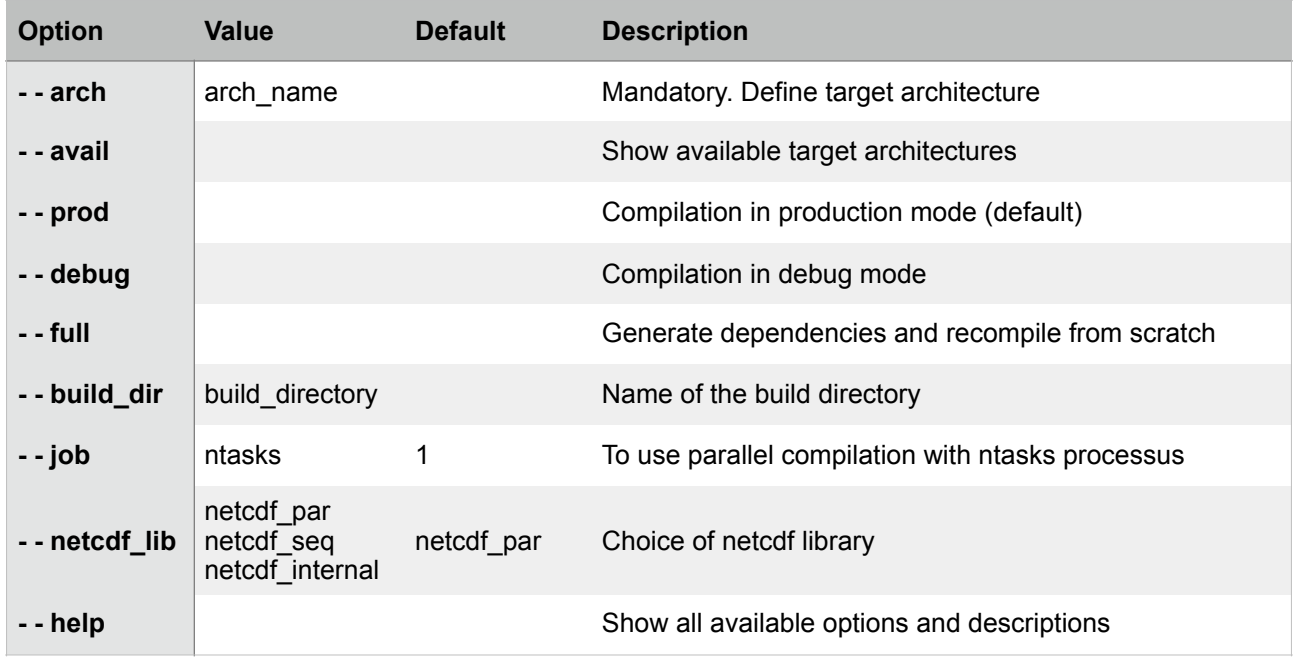

You can create your own architecture files by adapting :

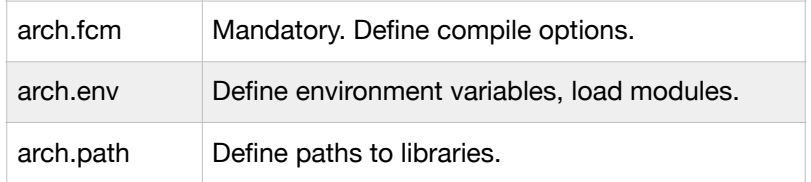

You should see "Build command finished …" to confirme a successful compilation.

### **How to include XIOS in your fortran program**

SUBROUTINE Hello\_world  **USE XIOS TYPE(xios\_duration) :: dtime INTEGER :: comm**  CALL MPI\_Init() **CALL xios\_initialize("client", return\_comm=comm) CALL xios\_context\_initialize("Hello\_world", comm) CALL xios\_define\_calendar(type="Gregorian") dtime%second=3600 CALL xios\_set\_timestep(dtime) CALL xios\_close\_context\_definition() CALL xios\_context\_finalize() CALL xios\_finalize()** 

CALL MPI\_Finalize()

END SUBROUTINE Hello\_world

#### **How to link XIOS to your program**

**export XIOS\_DIR=path\_to\_yout\_build\_dir**

**-I\$(XIOS\_DIR)/inc**

**-L\$(XIOS)/lib -lxios**

# **Hands-on 0 (optional)**

Compile XIOS

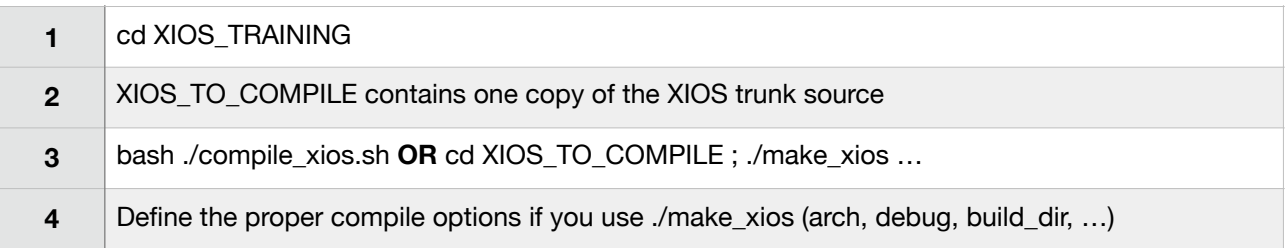

# **Before doing the hands-on exercises :**

#### **Important for users of virtual machine, please do "cd XIOS\_TRAINING ; source ./hands-on.env" before going any further.**

In each hands-on folder, you should firstly run the command

**"./init-hands-on.sh"** 

to initiate the codes. You can re-run this command at any time you want to restart the exercise. Step by step solutions can be found in the "answer" folder.

### **Hands-on 1**

We will begin with a "Hello XIOS" fortran program and make it XIOScompliant.

The "iodef.xml" is a mandatory input file for XIOS. Do not modify it for the moment. We will work on it later.

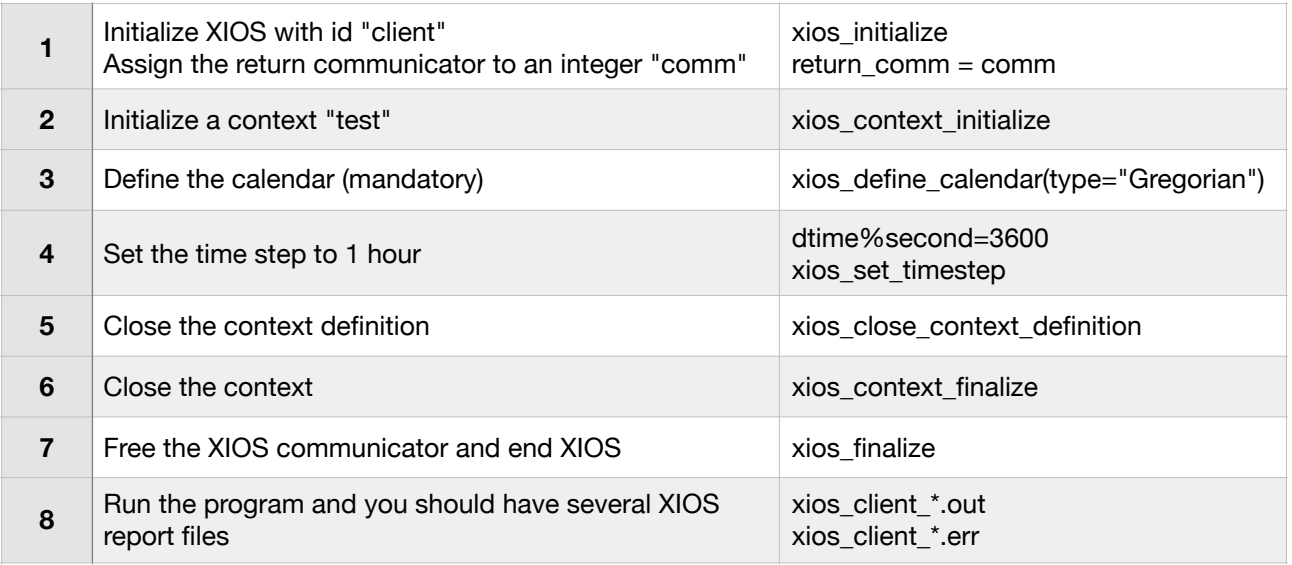

# **Hands-on 2**

Define a well-formed configuration file (iodef.xml) in XML step by step, for the following case :

- Gregorian calendar (set you favourite date as the start date)
- Rectilinear discretisation composed of an 2D domain and a vertical axis
- We want to output a 3D field after each time step
- We want to have a single output file

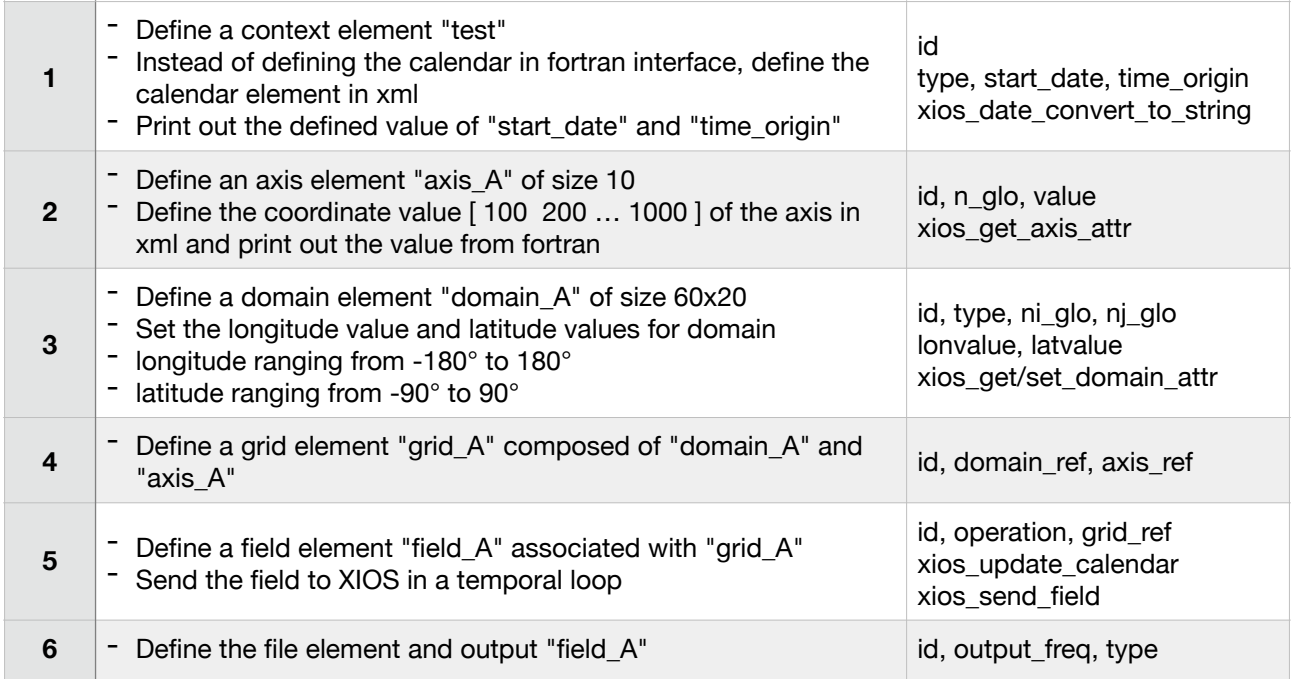

Test different configurations of data size with respect to the domain size.

Case 1 : data size = domain size

Case 2 : data size > domain size : ghost layers (data offset negative) Case 3 : data size < domain size : domain partially masked (data offset positive)

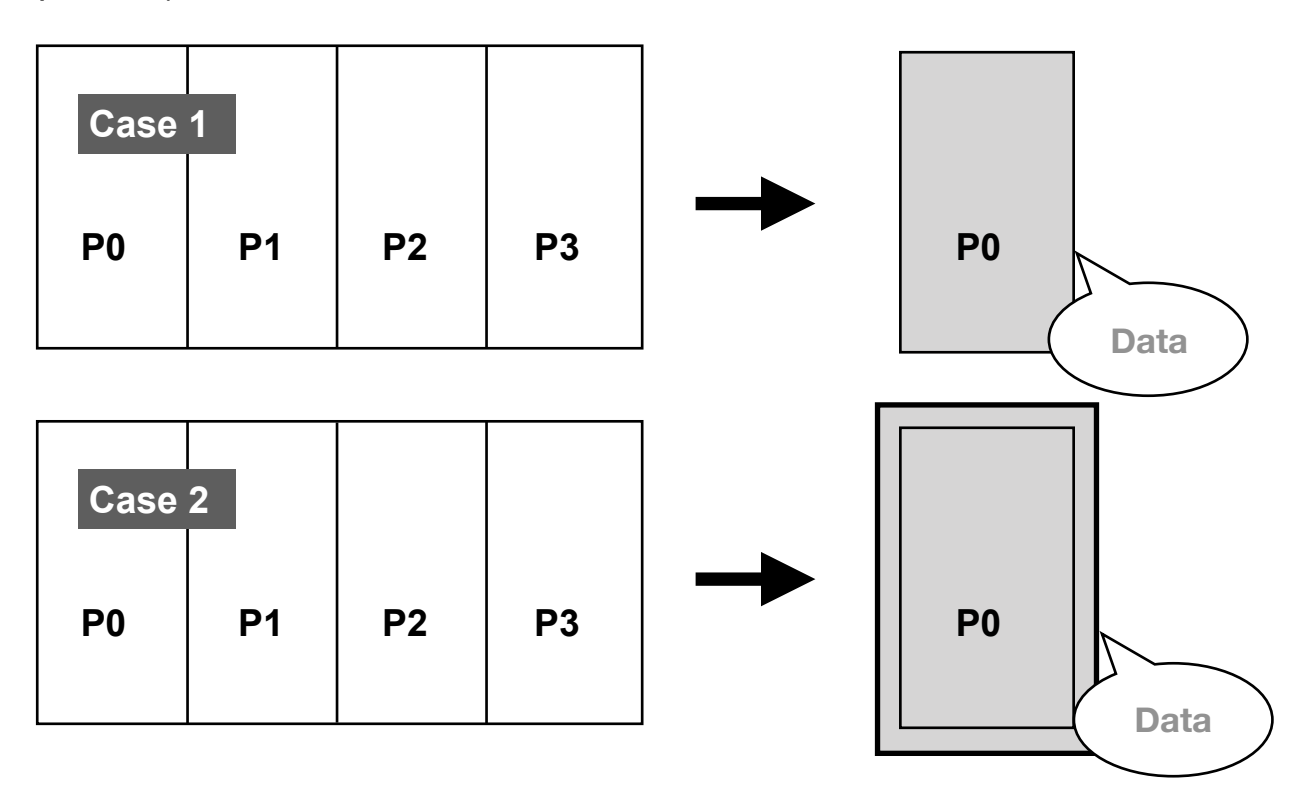

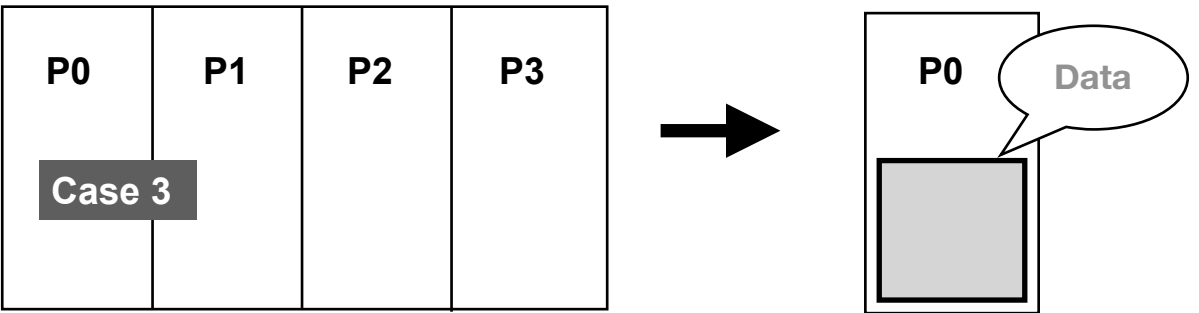

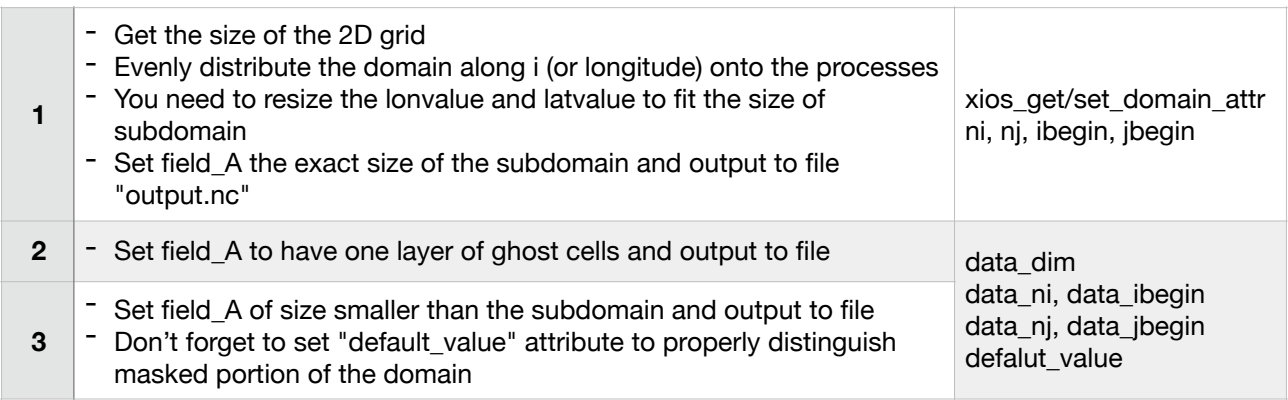

# Test the file splitting method and the time\_series functionality.

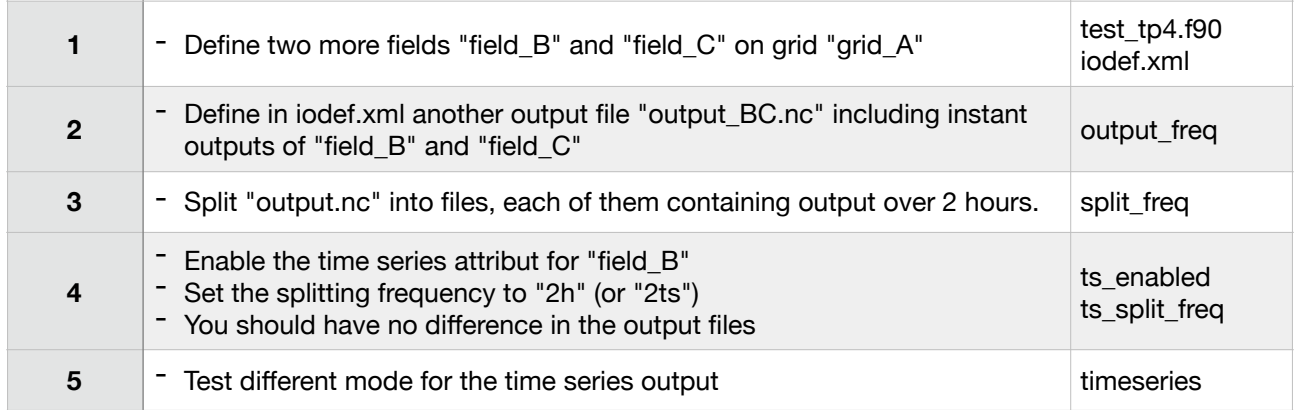

# **Hands-on 5**

# Read the netcdf file "input.nc" and output the read field.

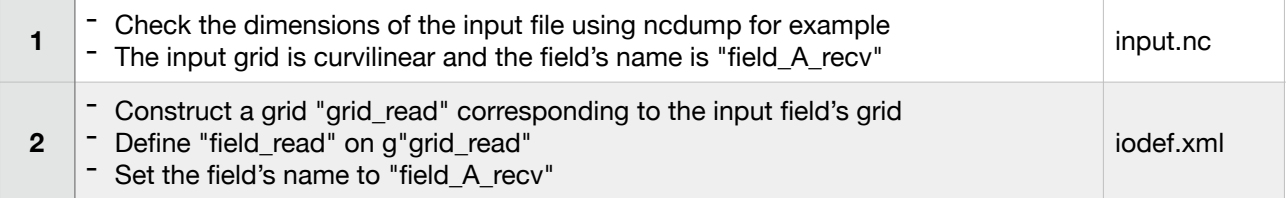

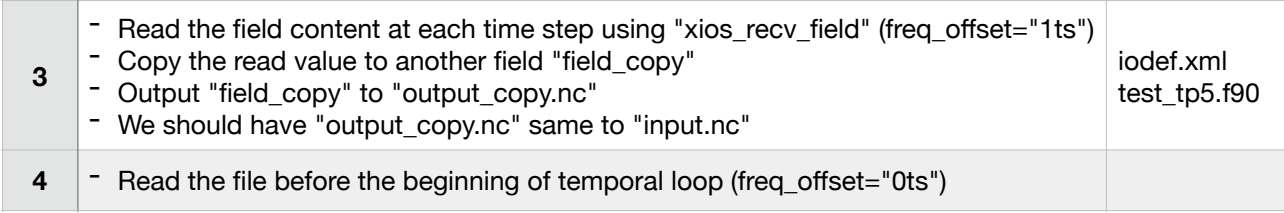

In the program, the hourly temperature is calculated. The grid is 2D for the sake of simplicity.

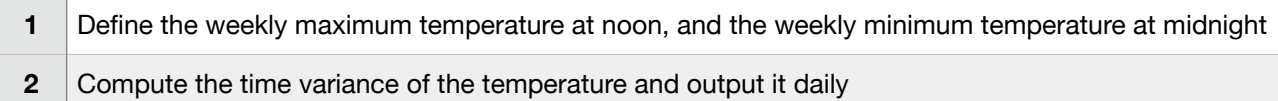

## **Hands-on 7**

Using generic testcase program to get familiar with different transformations. Please refer to lecture slides for detailed informations of how the generic test case works.

Test the following spatial transformation filters (refer to [XIOS\\_reference\\_guide](https://forge.ipsl.jussieu.fr/ioserver/browser/XIOS/trunk/doc/XIOS_reference_guide.pdf) for full description of the filters) :

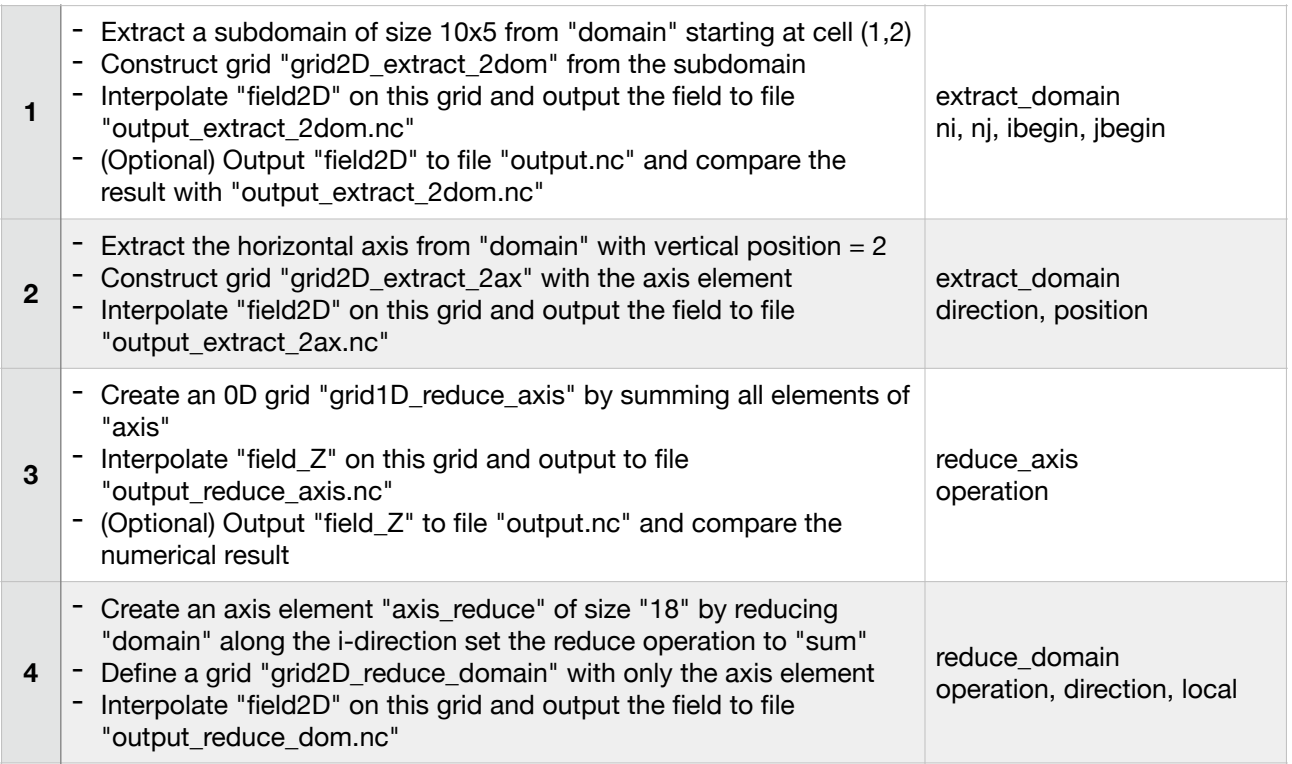

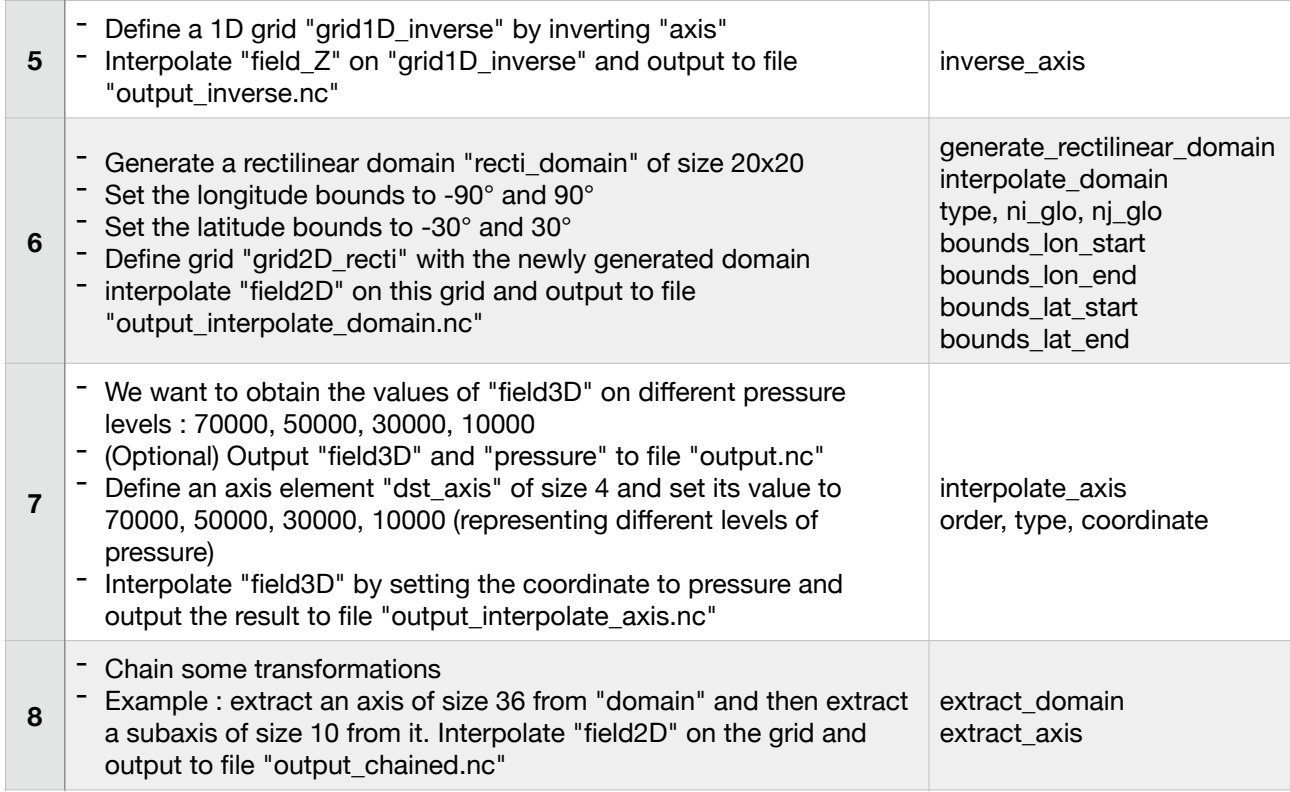

Using transformations to solve a more realistic problem :

The temperature of a two dimensional region is recorded at an hourly frequency. What to define in the xml file in order to output the average temperature between 1 p.m. and 4 p.m. at a daily frequency ?

Please note that, we do not ask for the spatial average over the region. We are expecting, for every location in the region, the average temperature between 1 and 4 p.m.

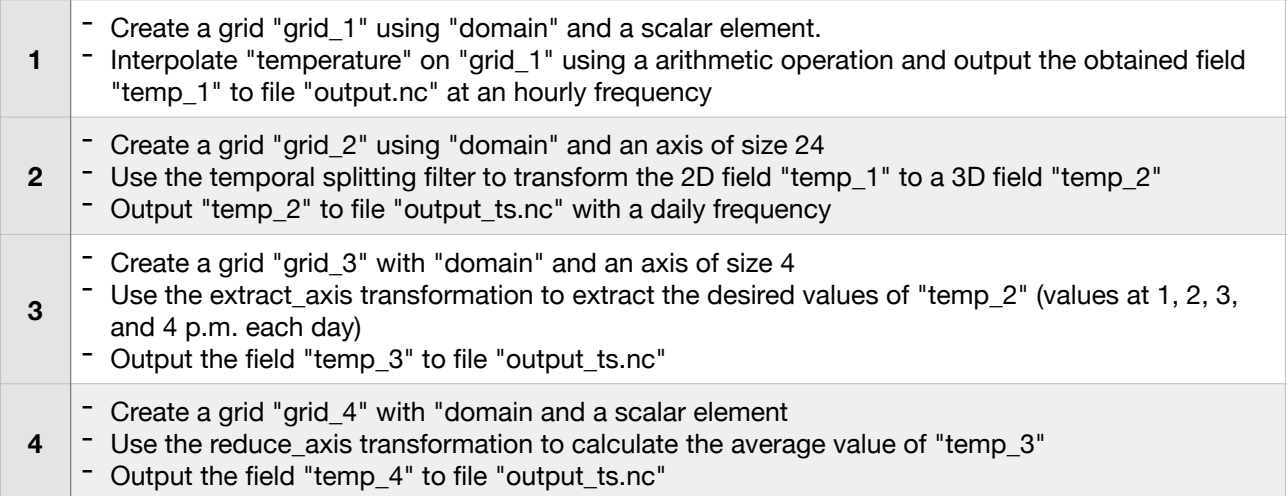

Activate the build workflow graph attribute. Run the program and play with the graph tool.

#### **Hands-on 10**

Run the program with different mode : attached mode, one-level server mode, two-level server mode. Vary the number of servers and see the difference in performance.

#### **Hands-on 11**

Run the program and look at the error output. Recompile in debug mode and try to correct the bug.